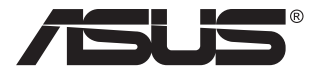

# **MB168B/MB168B+/ MB168B-J USB-näyttö**

# **Käyttöopas**

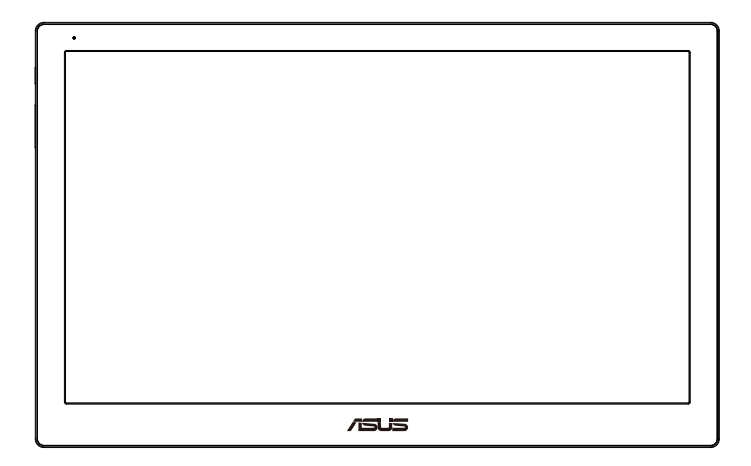

# **Sisällysluettelo**

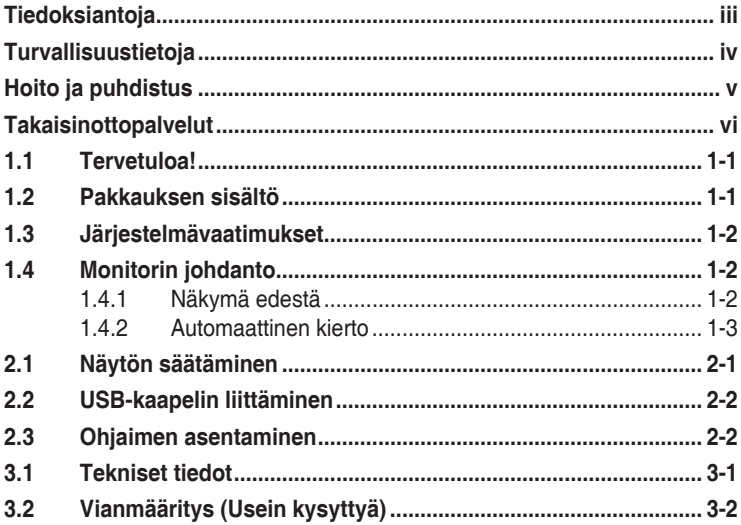

Tekijänoikeudet © 2013 ASUSTeK COMPUTER INC. Kaikki oikeudet pidätetään.

Tämän ohjekirjan mitään osaa, mukaan lukien siinä kuvatut tuotteet ja ohjelmistot, ei saa kopioida, levittää, siirtää toiselle välineelle, varastoida hakujärjestelmään tai kääntää millekään kielelle missään muodossa tai millään keinoin, lukuun ottamatta ostajan varmuuskopiona säilyttämää asiakirjaa, ilman erillistä kirjallista lupaa ASUSTeK COMPUTER INC:ltä. ("ASUS").

Tuotteen takuuta tai huoltoa ei jatketa, jos: (1) tuotetta on korjattu, mukautettu tai muutettu, jollei tällä korjauksella, mukautuksella tai muutoksella ole kirjallista valtuutusta ASUSyritykseltä; tai (2), jos tuotteen sarjanumero on tehty lukukelvottomaksi tai se puuttuu.

ASUS TARJOAA KÄYTTÖOPPAAN "SELLAISENAAN" ILMAN MINKÄÄNLAISTA TAKUUTA, NIMENOMAISTA TAI HILJAISTA, SISÄLTÄEN MUTTEI NIIHIN RAJOITTUEN HILJAISEN TAKUUN KAUPALLISESTI HYVÄKSYTTÄVÄSTÄ LAADUSTA TAI SOVELTUVUUDESTA TIETTYYN TARKOITUKSEEN. MISSÄÄN TILANTEESSA ASUS, SEN JOHTAJAT, TYÖNTEKIJÄT TAI EDUSTAJAT EIVÄT VOI OLLA VASTUUSSA MISTÄÄN EPÄSUORISTA, ERITYISISTÄ, SATUNNAISISTA TAI SEURAUKSELLISISTA VAHINGOISTA (MUKAAN LUKIEN LIIKEVOITTOJEN TAI LIIKETOIMIEN MENETYS, TIETOJEN MENETYS TAI LIIKETOIMIEN KESKEYTYMINEN TAI MUU VASTAAVA), VAIKKA ASUS OLISI SAANUT TIEDOT SELLAISTEN VAHINKOJEN MAHDOLLISUUDESTA TÄMÄN OHJEKIRJAN TAI TUOTTEEN MAHDOLLISTEN VIRHEIDEN TAI VIKOJEN TAKIA.

TÄMÄN KÄYTTÖOPPAAN SISÄLTÄMÄT TIEDOT OVAT VAIN TIEDOKSI JA NE VOIVAT MUUTTUA KOSKA TAHANSA ILMAN ERILLISTÄ HUOMAUTUSTA EIKÄ NIITÄ VOI PITÄÄ SITOUMUKSENA ASUKSELTA. ASUS EI OLE MISSÄÄN VASTUUSSA MAHDOLLISISTA VIRHEISTÄ TAI EPÄTARKKUUKSISTA, JOITA TÄSSÄ OHJEKIRJASSA SAATTAA OLLA, MUKAAN LUKIEN SIINÄ KUVATUT TUOTTEET JA OHJELMAT.

Tässä ohjekirjassa esiintyvät tuotteet ja yritysnimet saattavat olla omistajiensa rekisteröimiä tavaramerkkejä tai tekijänoikeuksia, ja niitä käytetään vain tunnistamiseen tai selittämiseen ja omistajien hyödyksi ilman aikeita rikkomuksiin.

# <span id="page-2-0"></span>**Tiedoksiantoja**

### **FCC-lausunto**

Tämä laite on FCC sääntöjen kohdan 15 mukainen. Käyttö täyttää seuraavat kaksi ehtoa:

- Tämä laite ei saa aiheuttaa haitallista häiriötä, ja
- Tämän laitteen tulee hyväksyä kaikki vastaanotettu häiriö, mukaan lukien häiriö, joka voi aiheuttaa ei-toivottuja toimintoja.

Tämä laite on testattu ja sen on havaittu toimivan digitaalilaitteiden luokan B rajoissa, jotka on määritelty FCC:n sääntöjen kohdassa 15. Nämä rajoitukset on suunniteltu antamaan kohtuullisen suojan vahingollisia sivuvaikutuksia vastaan kotikäytössä. Tämä laite tuottaa, käyttää ja voi säteillä energiaa radiotaajuudella, ja jos sitä ei ole asennettu tai käytetä valmistajan ohjeiden mukaan, se voi aiheuttaa vahingollista häirintää radioliikenteelle. On kuitenkin mahdollista, että häiriöitä esiintyy tietyn asennuksen yhteydessä. Jos tämä laite aiheuttaa häiriöitä radiotai televisiovastaanottimissa, jotka voi päätellä sammuttamalla ja käynnistämällä laitetta, on suositeltavaa yrittää korjata häiriöitä yhdellä tai useammalla seuraavista keinoista:

- Käännä tai siirrä vastaanottimen antennia
- Lisää laitteen ja vastaanottimen välimatkaa.
- Liitä laite pistorasiaan, joka on eri virtapiirissä kuin vastaanotin.
- Pyydä neuvoja myyjältä tai kokeneelta radio- ja tv-asentajalta.

#### **Kanadan viestintäviraston lausunto**

Tämä digitaalilaite ei ylitä Luokan B digitaalilaitteille asetettuja radiokohinan rajoituksia, jotka on määritetty Kanadan viestintäviraston radiohäiriösäännöksissä.

Tämä Luokan B digitaalilaite on Kanadan ICES-003-säännösten mukainen.

# <span id="page-3-0"></span>**Turvallisuustietoja**

- Lue huolellisesti kaikki toimitukseen kuuluvat asiakirjat ennen USBnäytön asettamista.
- • Estääksesi tulipalon tai sähköiskun vaaran älä koskaan altista USBnäyttöä sateelle tai kosteudelle.
- • Älä koskaan yritä avata USB-näytön koteloa.
- • Ennen kuin käytät USB-näyttö, varmista, että kaikki kaapelit on liitetty oikein, ja että virtakaapelit eivät ole vahingoittuneet. Jos havaitset mitä tahansa vahinkoja, ota heti yhteys jälleenmyyjään.
- • Vältä pölyä, kosteutta ja äärimmäisiä lämpötiloja. Älä aseta USBnäyttöä paikkaan, jossa se voi kastua. Sijoita USB-näyttö vakaalle alustalle.
- • Älä koskaan työnnä esineitä tai kaada mitään nestettä USB-näytön kotelon aukkoihin.
- Jos USB-näytössä ilmenee teknisiä ongelmia, ota yhteys pätevään huoltoteknikkoon tai jälleenmyyjään.
- • Tämä USB-näyttö saa virtaa USB-portista, joka täyttää LPS- ja SELVpiirin vaatimukset standardin IEC60950-1:2005 mukaisesti.

# <span id="page-4-0"></span>**Hoito ja puhdistus**

- Puhdistus. Sammuta näyttö ja irrota virtajohto. Puhdista näytön pinta nukkaamattomalla, hankaamattomalla liinalla. Piintyneet tahrat voi poistaa miedolla puhdistusaineliuoksella kostutetulla liinalla.
- • Vältä käyttämästä alkoholia tai asetonia sisältäviä puhdistusaineita. Käytä nestekidenäytön puhdistukseen tarkoitettua puhdistusainetta. Älä koskaan suihkuta puhdistusainetta suoraan näyttöön, sillä sitä voi tippua näytön sisään, mikä voi aiheuttaa sähköiskun.

#### **Seuraavat näytön oireet ovat normaaleita:**

- Saatat havaita vähäistä kirkkauden epätasaisuutta käyttämäsi työpöydän taustakuvan mukaan.
- • Kun sama kuva on näytössä tuntikausia, edellisen näytön jälkikuva saattaa pysyä näkyvissä, kun näytetään uusi kuva. Näyttö toipuu hitaasti tai voit kytkeä virtakytkimen pois päältä muutamaksi tunniksi.
- Jos näyttö muuttuu mustaksi tai vilkkuu tai et voi enää työskennellä näytön kanssa, ota yhteys jälleenmyyjään tai huoltokeskukseen vian korjaamiseksi. Älä yritä korjata näyttöä itse!

#### **Tässä oppaassa käytetyt merkintätavat**

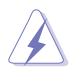

VAROITUS: Tietoja, jotka estävät sinua vahingoittamasta itseäsi, kun yrität suorittaa jotakin tehtävää.

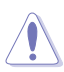

VAROITUS: Tietoja, jotka estävät sinua vahingoittamasta osia, kun yrität suorittaa jotakin tehtävää.

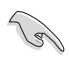

TÄRKEÄÄ: Tietoja, joita sinun TÄYTYY noudattaa tehtävän loppuun suorittamiseksi.

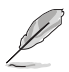

HUOMAA: Vihjeitä ja lisätietoja avuksi tehtävän loppuun suorittamisessa.

#### <span id="page-5-0"></span>**Lisätietojen saaminen**

Katso seuraavista lähteistä lisätietoja sekä tuote- ja ohjepäivityksiä.

#### **1. ASUS-verkkosivustot**

ASUS-yrityksen maailmanlaajuiset verkkosivustot tarjoavat päivitettyjä tietoja ASUS-laitteisto ja -ohjelmistotuotteista. Katso **<http://www.asus.com>**

#### **2. Valinnaiset asiakirjat**

Tuotteen pakkaus saattaa sisältää jälleenmyyjän lisäämiä valinnaisia asiakirjoja. Nämä asiakirjat eivät sisälly vakiopakkaukseen.

## **Takaisinottopalvelut**

ASUS-kierrätysohjelmat ja -takaisinotto-ohjelmat kumpuavat sitoumuksestamme täyttää korkeimmat standardit ympäristön suojelua varten. Uskomme ratkaisuihin, joiden avulla asiakkaamme voivat vastuuntuntoisesti kierrättää tuotteemme, akkumme ja muut osamme sekä pakkausmateriaalit.

Mene osoitteeseen **<http://csr.asus.com/english/Takeback.htm>**, jos haluat lisätietoja kierrätyksestä eri alueilla.

# <span id="page-6-0"></span>**1.1 Tervetuloa!**

Kiitos, kun ostit ASUS® USB-näytön!

Uusin ASUS-USB-näyttö tuo loistavan siirrettävyyden ja yksinkertaisuuden päivittäiseen elämään ja parantaa sekä katselukokemusta että tyyliä.

## **1.2 Pakkauksen sisältö**

Tarkista, että pakkauksessa ovat seuraavat nimikkeet:

- USB-näyttö
- $\checkmark$  Pikaohje
- $\checkmark$  Takuukortti
- $\checkmark$  USB 3.0 -kaapeli
- $\checkmark$  Nahkakotelo/-jalusta

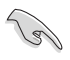

Jos jokin yllä olevista nimikkeistä on vaurioitunut tai puuttuu, ota heti yhteys jälleenmyyjään.

## <span id="page-7-0"></span>**1.3 Järjestelmävaatimukset**

### **Minimivaatimukset:**

• Windows 10

## **1.4 Monitorin johdanto**

### **1.4.1 Näkymä edestä**

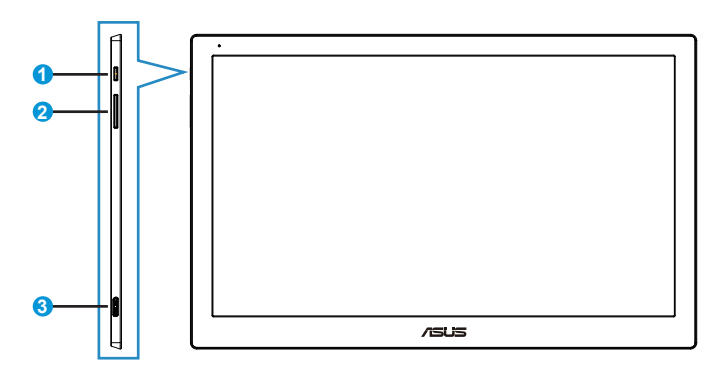

- 1. Virtapainike/virran merkkivalo
	- Kytke tätä näppäintä painamalla näytön virta päälle tai pois.
	- • Virran merkkivalon värien selitykset näkyvät seuraavassa taulukossa.

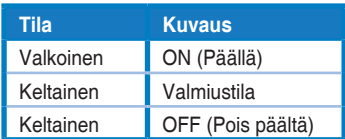

- 2. Kirkkauden säätö
	- Kirkkauden säätöpainikkeet eivät toimi Windows 10 -käyttöjärjestelmän jälkeen IC-rajoitusten vuoksi. ASUS käyttää DisplayWidget-ohjelmistoa toiminnon ottamiseksi käyttöön uudelleen. Siirry tukisivuston tuotesivulle ja lataa ja asenna DisplayWidget V3.1.0.014 säätääksesi kirkkautta ohjelmiston käyttöliittymän kautta.
- 3. Micro B USB 3.0 -portti

## <span id="page-8-0"></span>**1.4.2 Automaattinen kierto**

USB-näytössä on G-anturi, joka tunnistaa asentonsa välittömästi. Näytön kuva siirtyy automaattisesti maisemasta muotokuvaksi tai toisin päin näytön asennon mukaan.

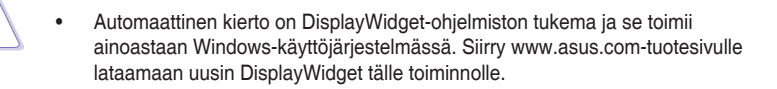

## <span id="page-9-0"></span>**2.1 Näytön säätäminen**

- Suosittelemme optimaalisen katselukulman säätämistä varten, että katsot ensin pystysuorassa olevaa näyttöä ja säädät sen sitten itsellesi parhaiten sopivaan kulmaan.
- • Voit säätää näytön kulmaa nahkakotelon eri asennoilla.
- Katselukulman säätöön on kaksi kohtaa. Pystympää asentoa varten käytä yläkotelon kauempaa kaistaa. Kallistetumpaa asentoa varten käytä toista.

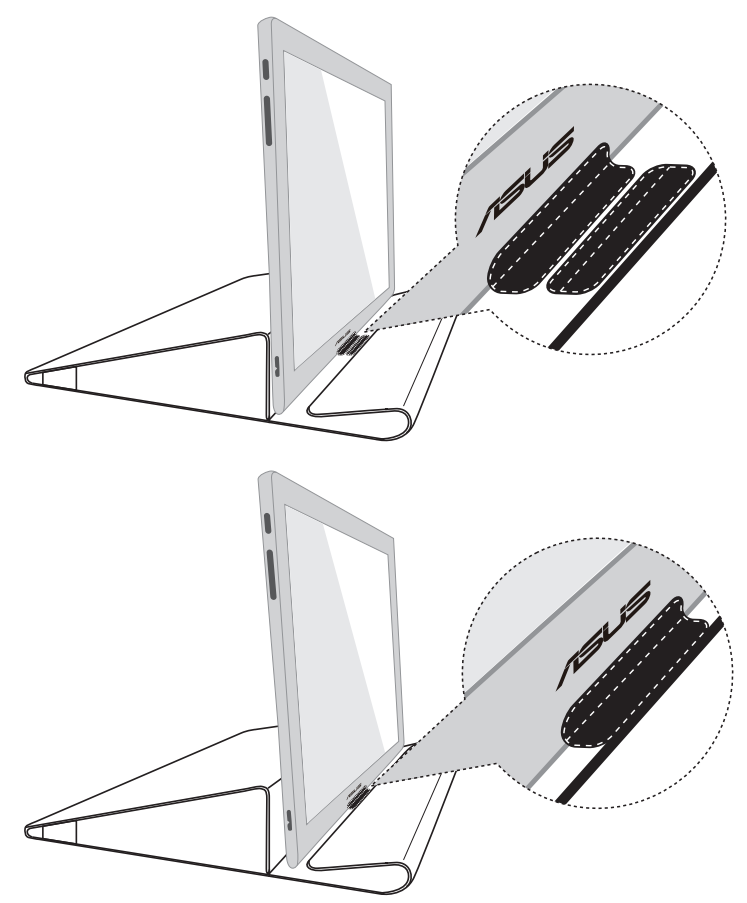

# <span id="page-10-0"></span>**2.2 USB-kaapelin liittäminen**

Liitä USB-kaapelin toinen pää näytön USB-porttiin ja toinen pää tietokoneen USB-porttiin.

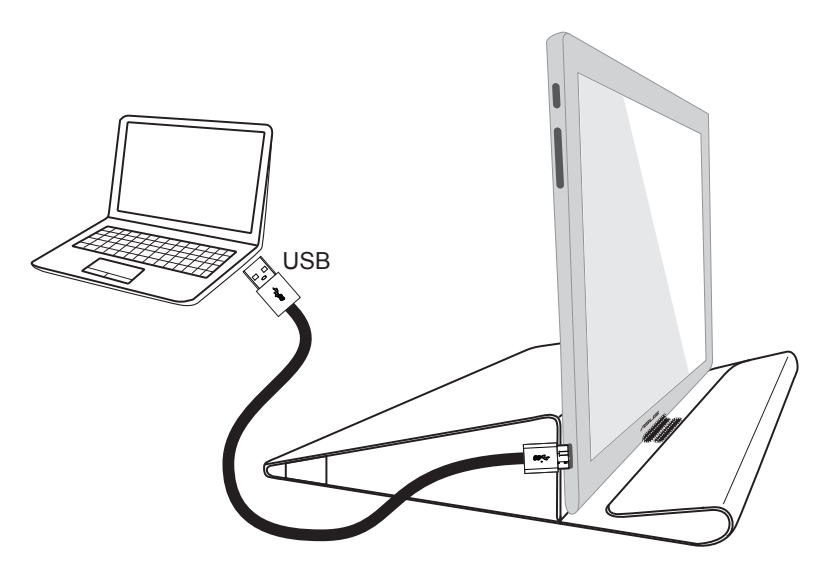

## **2.3 Ohjaimen asentaminen**

Siirry www.asus.com-tuotesivulle valitsemaan käyttöjärjestelmäsi ja lataa ja asenna sitten ohjain sen mukaisesti.

## <span id="page-11-0"></span>**3.1 Tekniset tiedot**

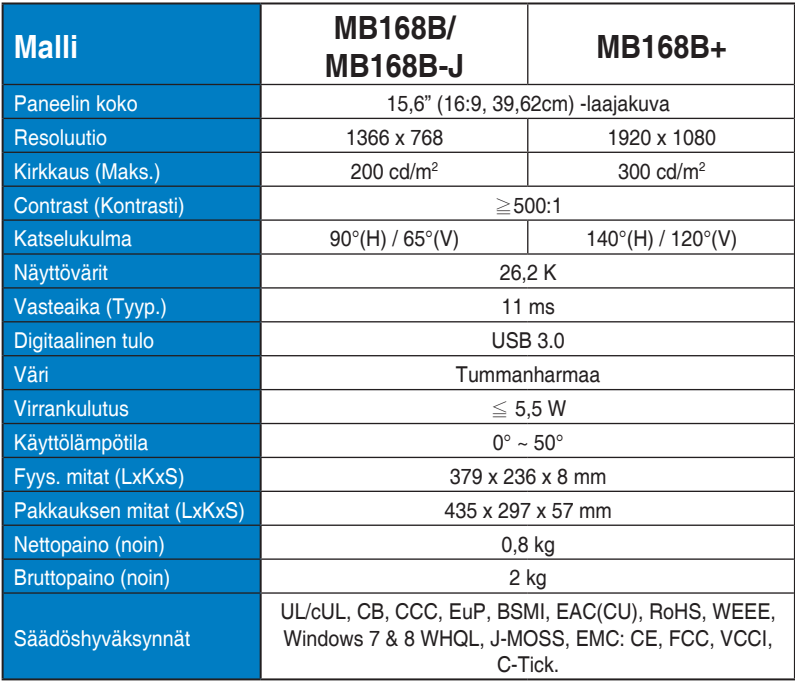

\*Tekniset tiedot voivat muuttua ilman ilmoitusta.

# <span id="page-12-0"></span>**3.2 Vianmääritys (Usein kysyttyä)**

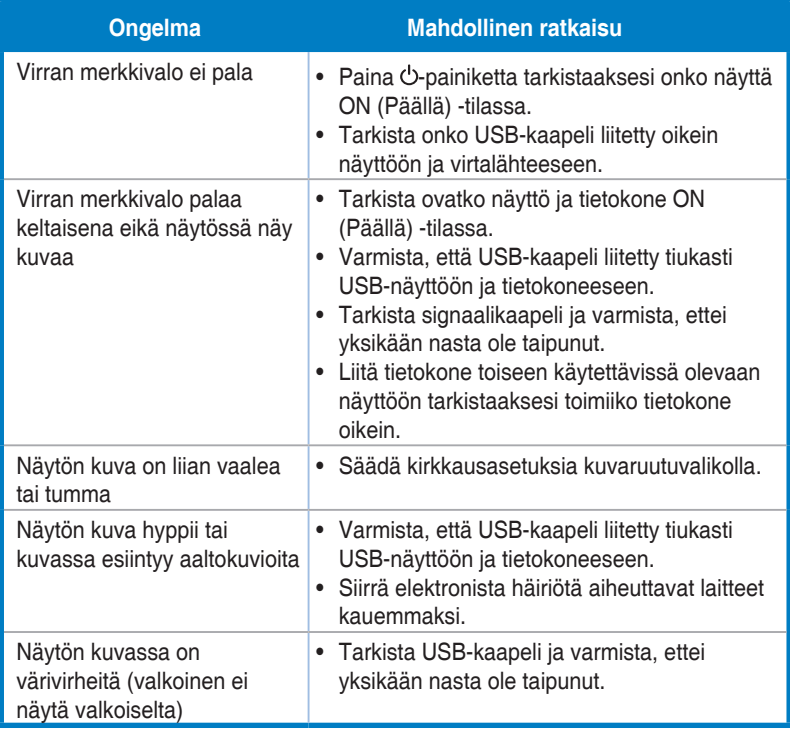